## Gigaset S820/S820A - Touch & Type

# Idle display (individually customisable)

You can customise the idle display to suit your needs. Bring together the key applications you want to start up directly from idle status with a single "touch".

**Touchscreen/display** Status bar Icons show the telephone's current settings and operating status. Touch the status bar to open the status page.  $\omega$   $\sqrt{*}$  0  $\approx$   $\blacksquare$ Щ Idle display or menu page **Handset keys** Side keys Set the volume during a call G Talk key Dial displayed number, accept call, Τ switch between earpiece and handsfree mode, Press and hold: open redial list **C** Press briefly: start dialling  $\Box$  Menu key Open the main menu/return to the idle display  $\overline{\circ}$  $\bullet$  End call/end key  $3<sub>DEF</sub>$ Press briefly: end call/paging call, reject internal call,  $2$  ABC  $\alpha$ return to idle status, Press and hold: switch handset on/off **5** ж **6 мло** 4 GH 9 wxyz 8 TUV 7 PORS Star key Press and hold: activate/deactivate ring tones  $\Omega$  OPER  $\ast$  $\Omega$  $#$   $~\rightarrow~$ Hash key FLASH  $\overline{\mathbf{v}}$ Press and hold: activate/deactivate key and display lock Flash key Recall (flash) press and hold: enter dialling pause Message key Call up messages page Mini USB connection socket Connect the handset to your PC (Gigaset QuickSync)

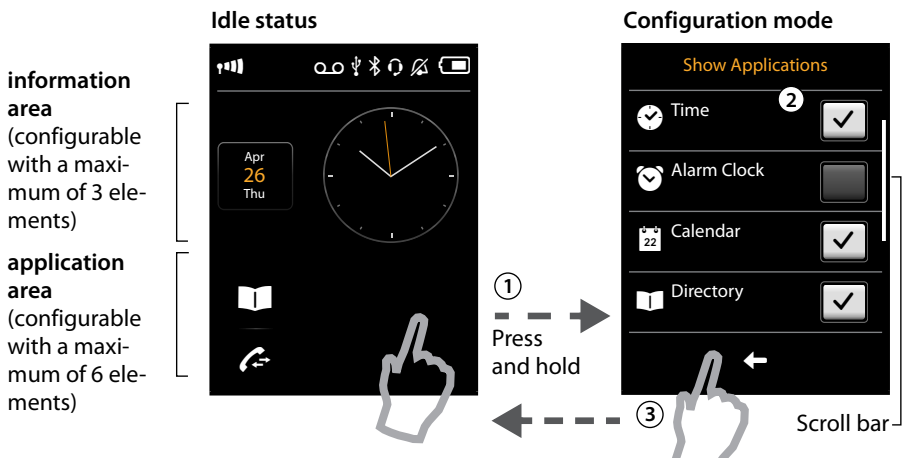

#### (1) Switch to configuration mode:

area

area

Press and hold (approx. 2 seconds) any free position on the configurable area on the display. (2) Select the desired applications/functions:

A selection bar with the available functions/applications is displayed. Scroll through the list to view further entries. To do so, slide your finger vertically over the display while pressing down.

(3) Return to the idle display:

Touch <a>I<br/>or briefly touch the end call key <a>
S</a>. Your selection is saved.

Selectable applications and functions

for the information area for the application area

 $\Box$  Directory

Alarm Clock <sup>22</sup> Calendar

 $\odot$  Time

 $\bigoplus$  Call List 1 Internal Call

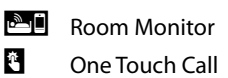

## **Messages page**

You can call up this page by pressing the messages key **B** on the keypad.

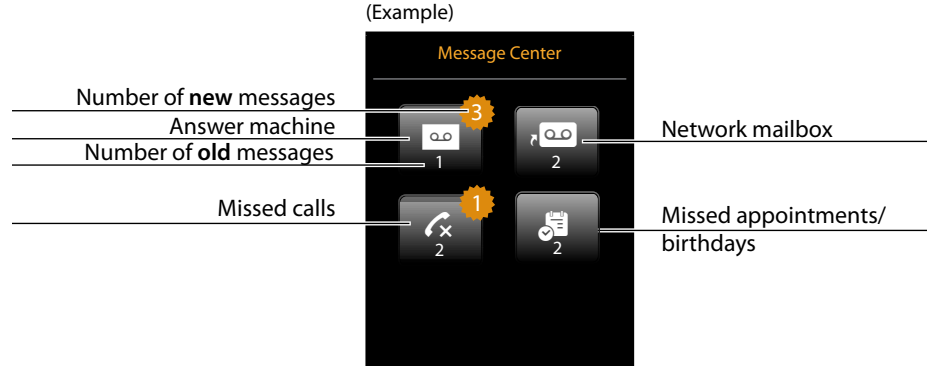

e number is stored in the ges.

telephone will dial the aу.

a list. The message key will also flash (if activated). The message pop-up is displayed and partially covers the idle display.

beneath the icons.

- ▶ Close the pop-up: Touch **X** (top right).
- If the network mailbox has been configured: a list.

#### **Issued by**

**Gigaset Communications GmbH** Frankenstrasse 2a, 46395 Bocholt, Germany © Gigaset Communications GmbH 2012

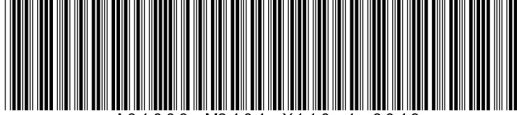

You received

Answer machine and/or

network mailbox

 $\circ$   $\circ$ 

 $\overline{\mathbf{x}}$ 

### **Menu pages**

"Settings"

"Applications"

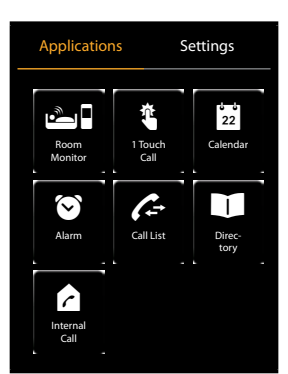

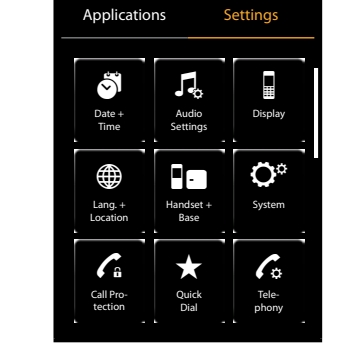

Start telephone applications

Adapt telephone settings to suit your requirements

Switching from the idle display to the Applications menu page and back:

- $\triangleright$  Briefly press the  $\Box$  menu key.
- Switching between menu pages:
- $\blacktriangleright$  Touch the desired page in the header.
- Go back to the idle display (idle status) from anywhere in the menu:
- $\triangleright$  Press the  $\widehat{\circ}$  key briefly.
- If there are more elements than can be displayed at once:
- A scroll bar will appear on the right of the display.
- > Slide vertically over the display while pressing down to scroll through the display.

## **Status bar and status page**

The icons in the status bar show the current settings and the operating status of the phone.

Touch the bar to open the status page and change the settings.

 $\sqrt[3]{20}$   $\frac{1}{20}$   $\frac{1}{20}$ Ш  $0.0 -$ 

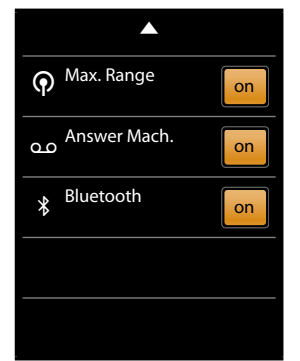

To finish, press  $\Delta$  or the end call/end key  $\delta$ . You are returned to the idle display.

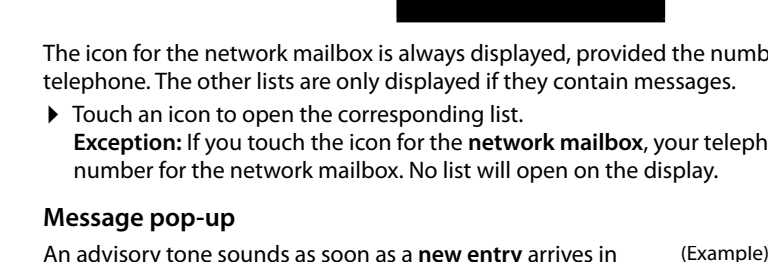

The number of new messages in each list is displayed

- 
- ▶ Open the list: Touch the relevant list icon.
	- Touching **OP** opens the message page rather than

ſ.

Gigaset S820A only

Applications

FF

 $\star$ 

Quick<br>Dial

مه

⊕

 $(\ast)$ 

Setting:

 $\mathbf{C}^{\circ}$ 

l o

Subject to availability.

www.gigaset.com

All rights reserved. Rights of modification reserved.